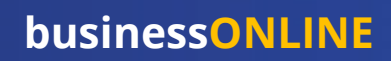

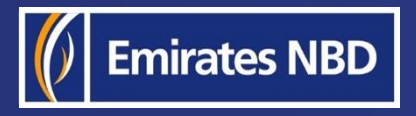

֦

# HOW TO TRACK PAYMENTS USING SWIFT GPI

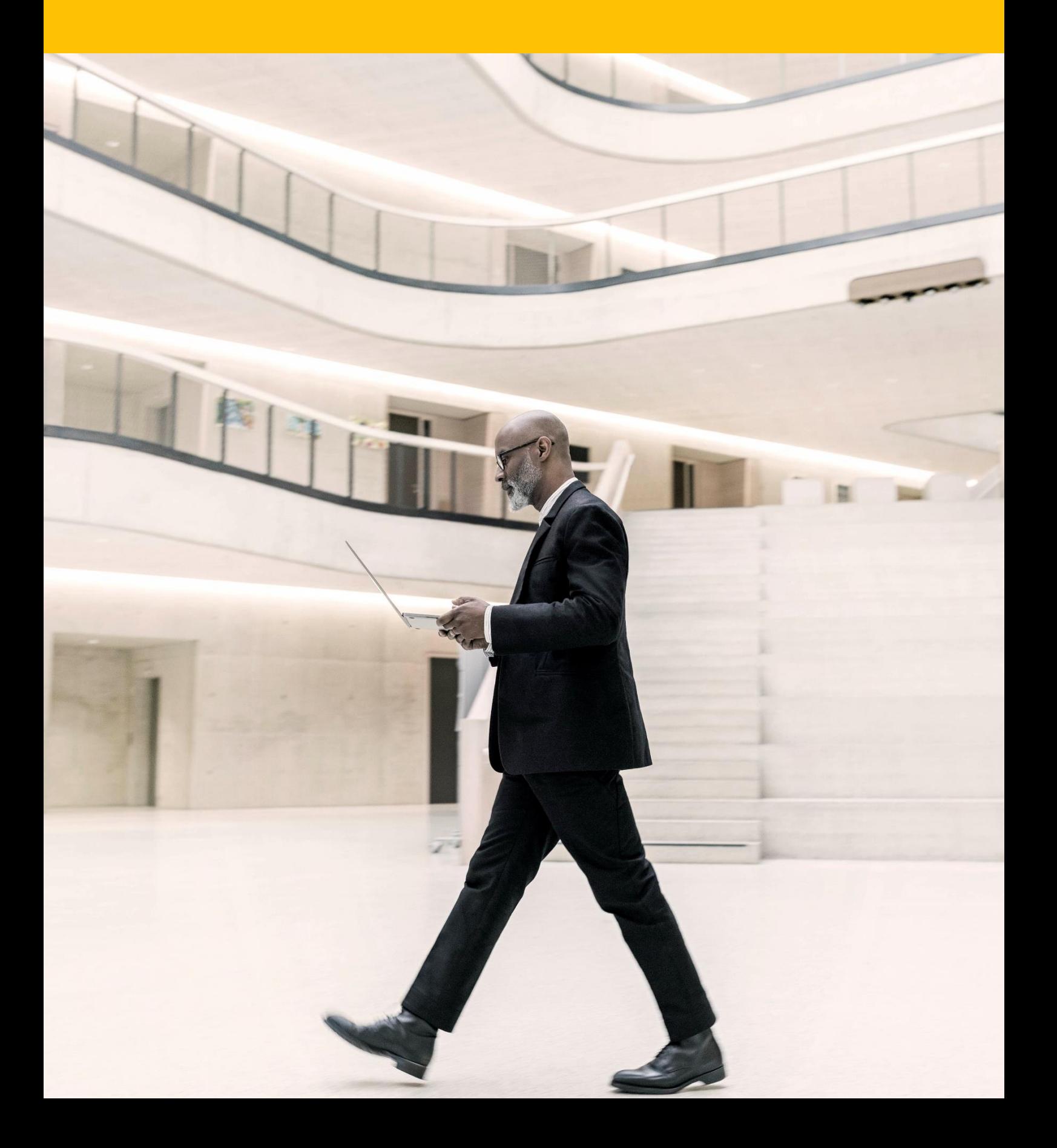

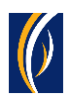

### HOW TO TRACK PAYMENTS USING SWIFT GPI

### Important Information –

- Only **Foreign Currency Payments** can be tracked online
- You can track payments only once its **status** is **Processed By Bank**

You can **track payments** using the SWIFT GPI feature on **businessONLINE** through any of the **following options**

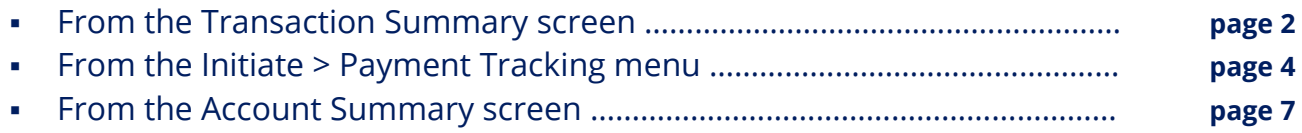

To track payments **initiated as a batch** (file or basket), **see page 9**

### Track payments from the Transaction Summary screen:

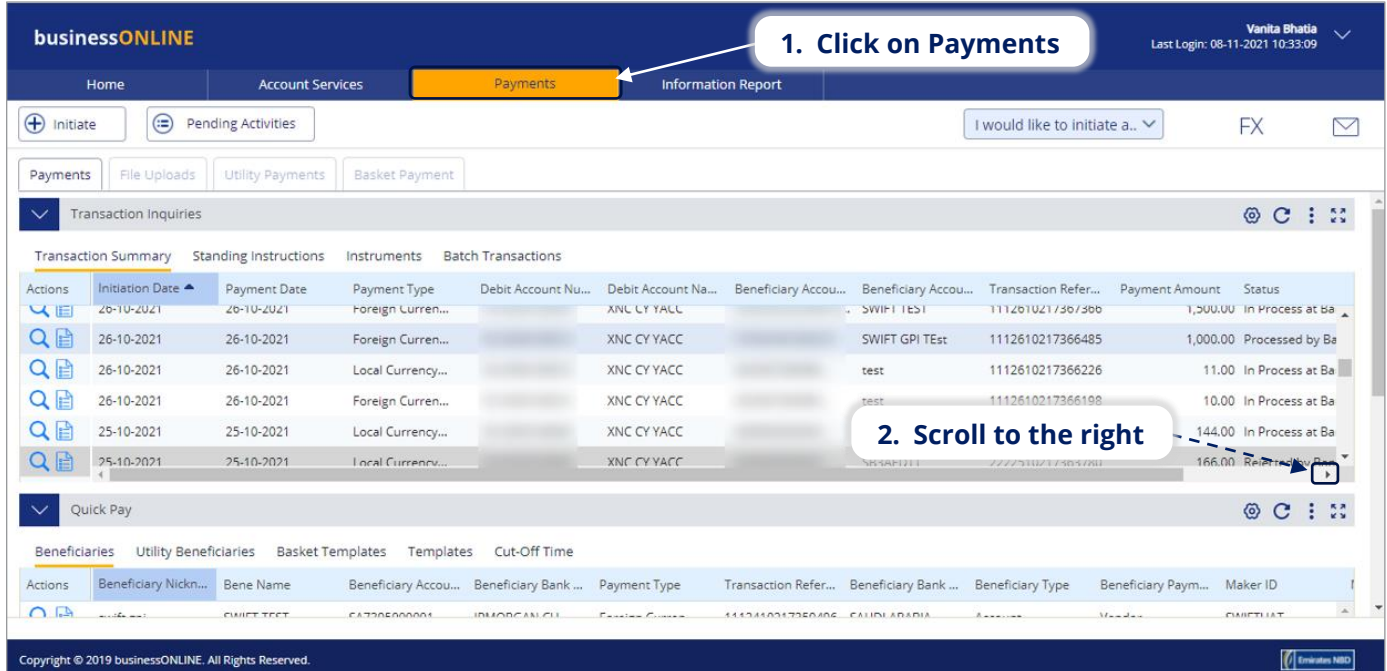

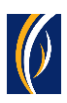

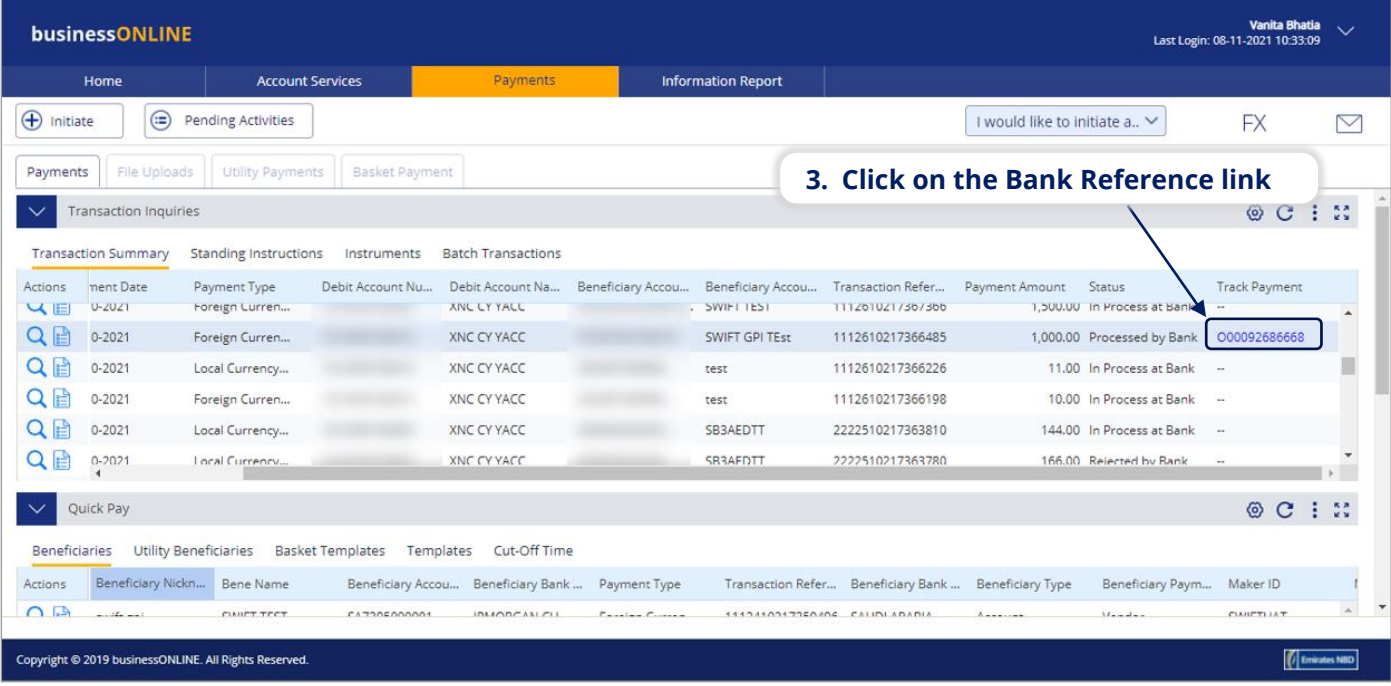

#### ▪ The Payment Tracker screen will appear

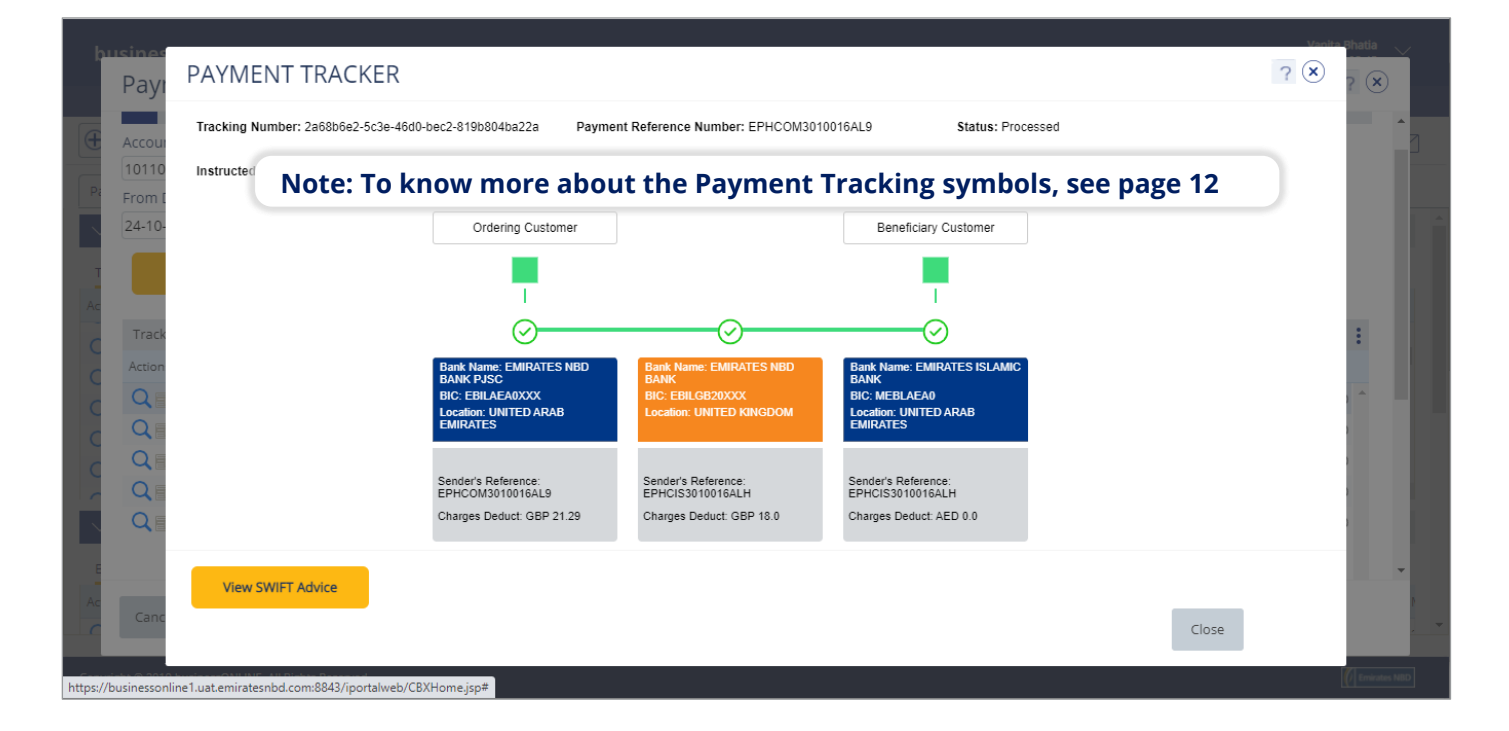

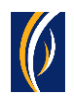

# Track payments from the Initiate -> Payment Tracking menu:

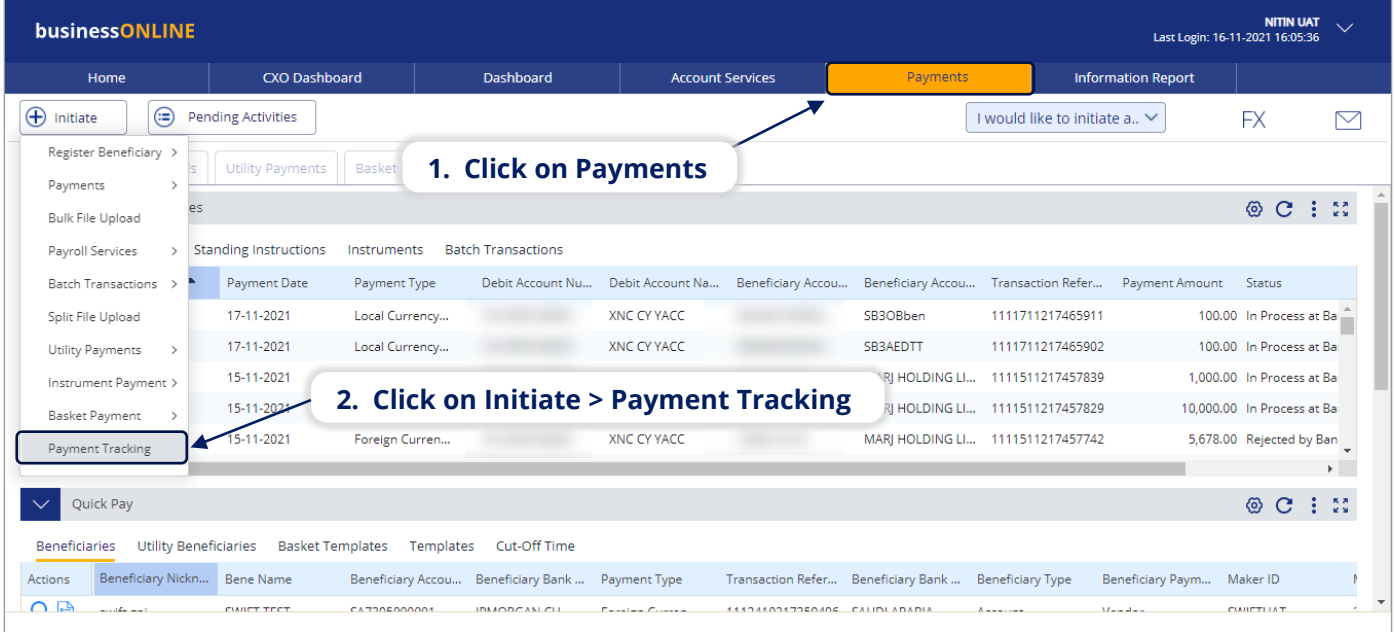

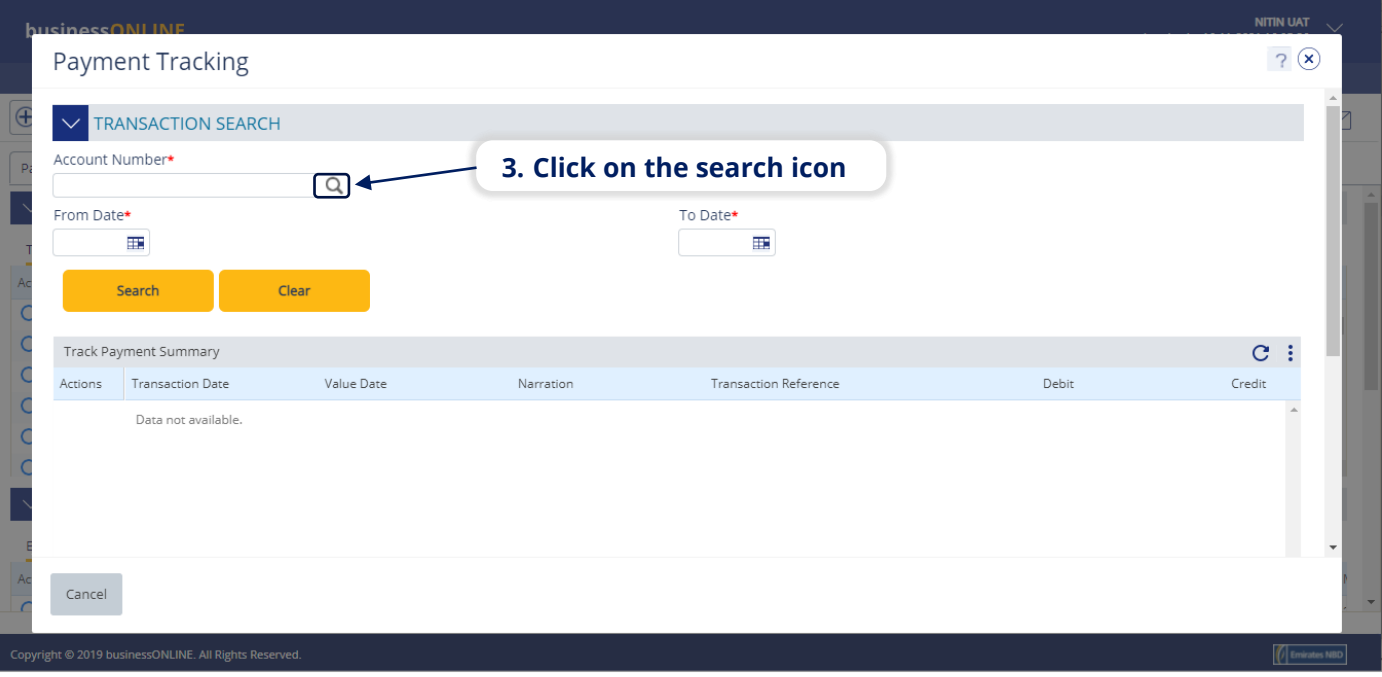

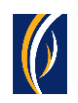

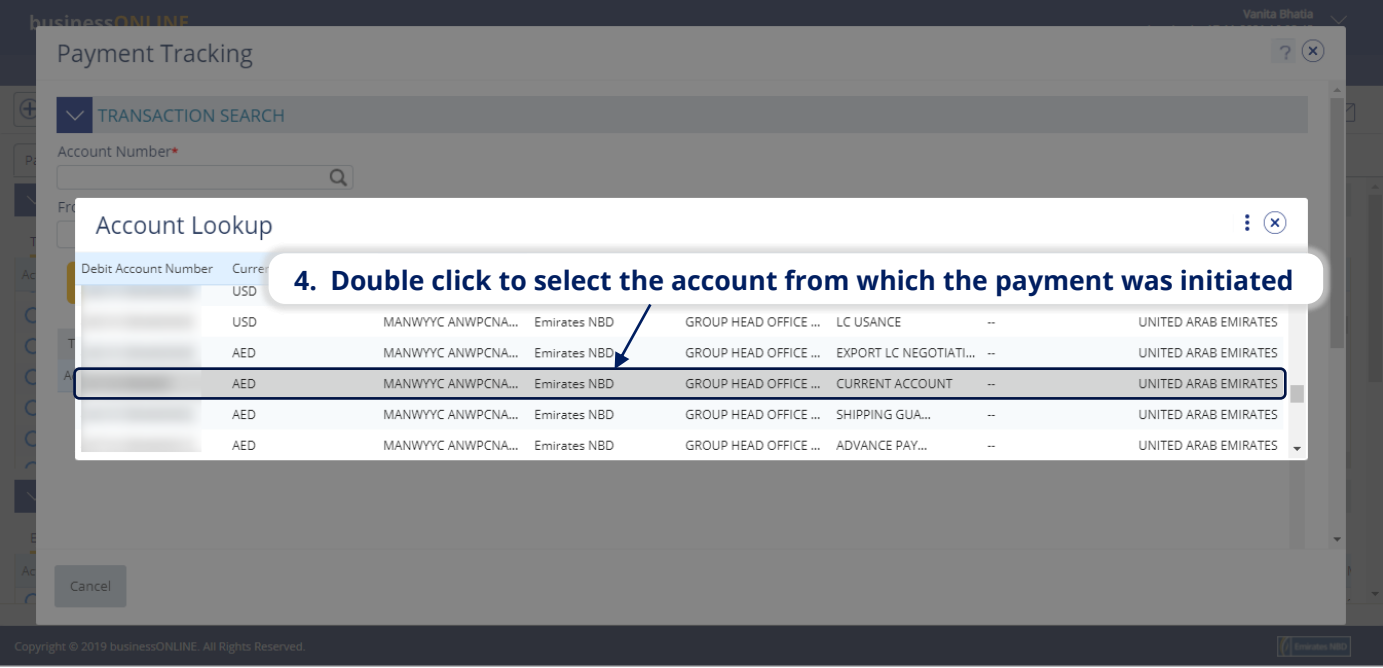

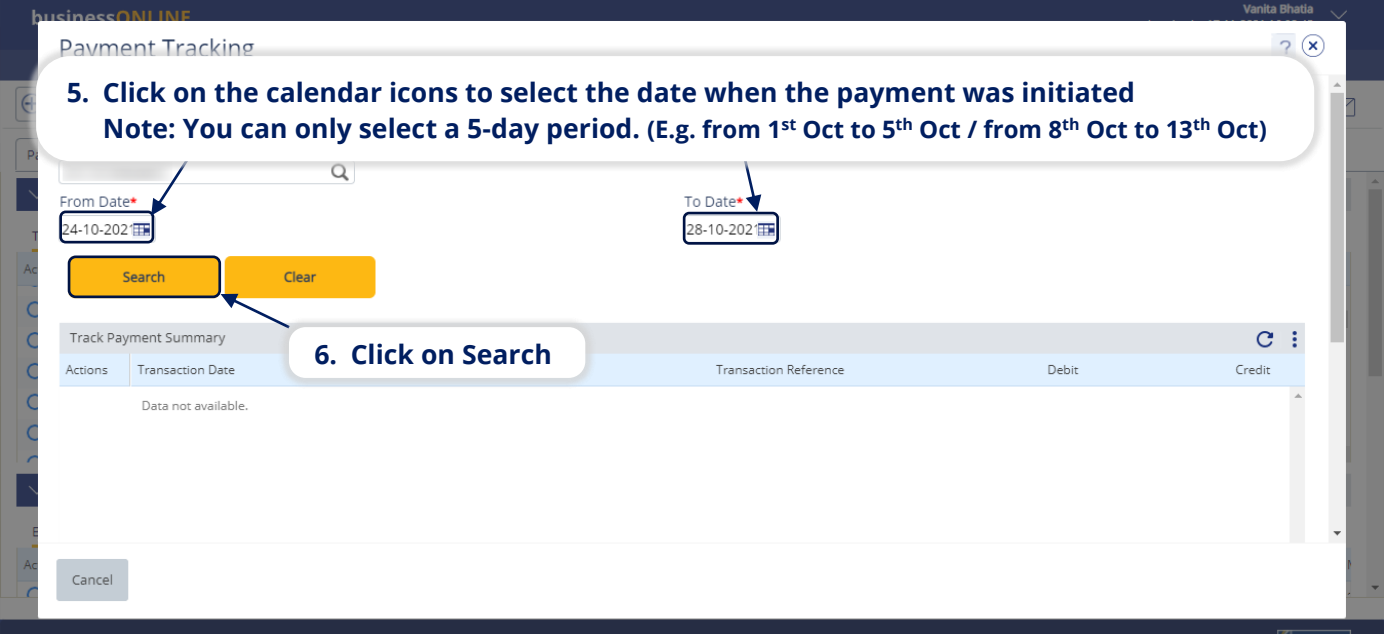

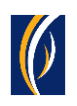

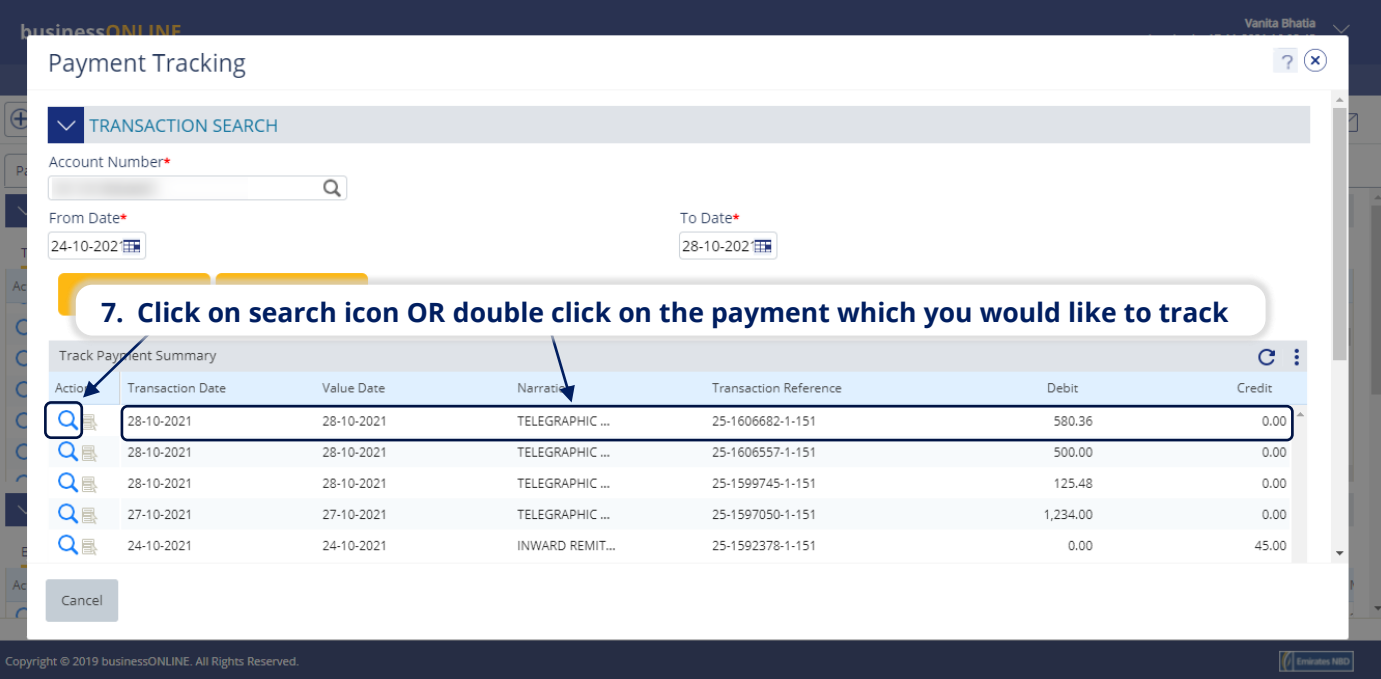

### ▪ The Payment Tracker screen will appear.

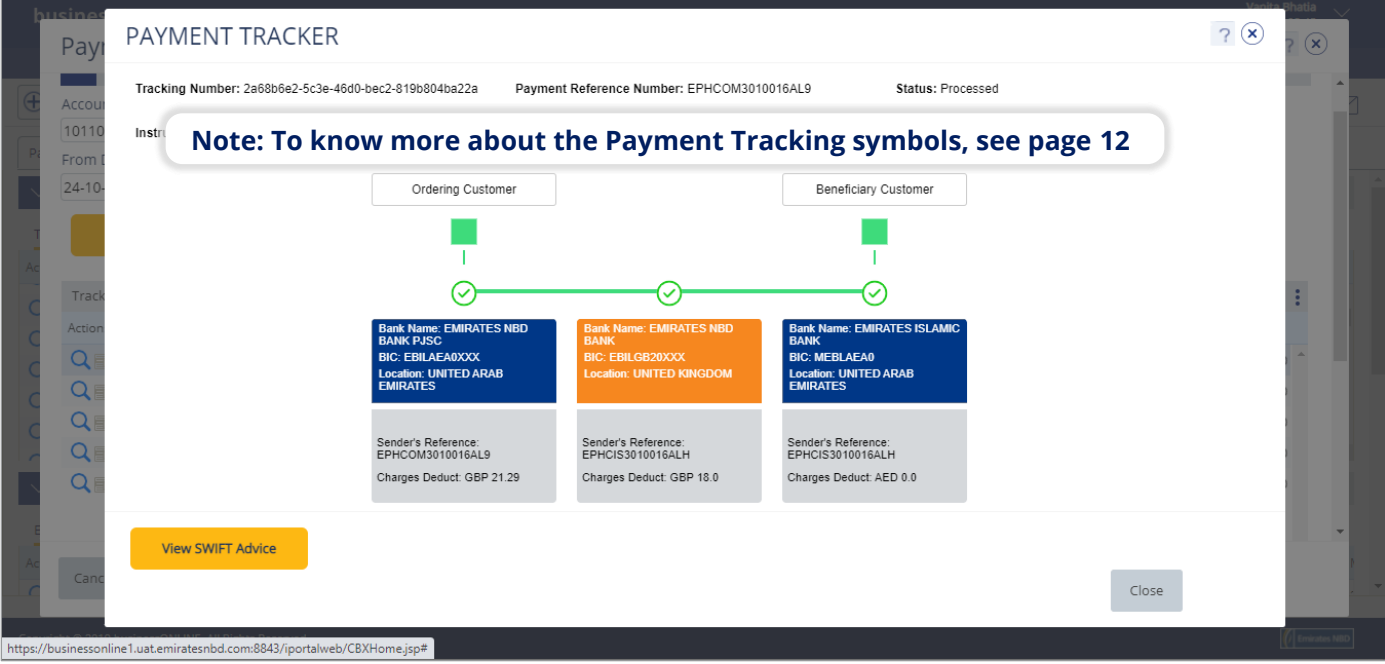

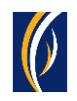

# Track payments from the Account Summary screen:

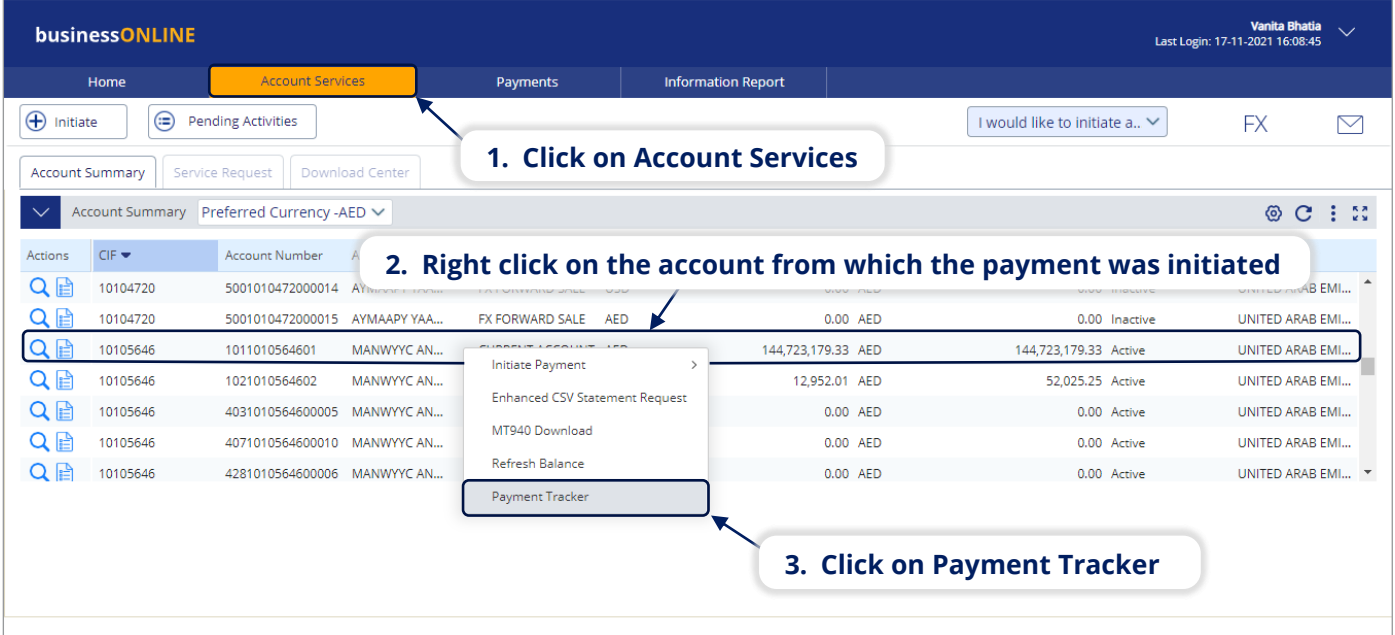

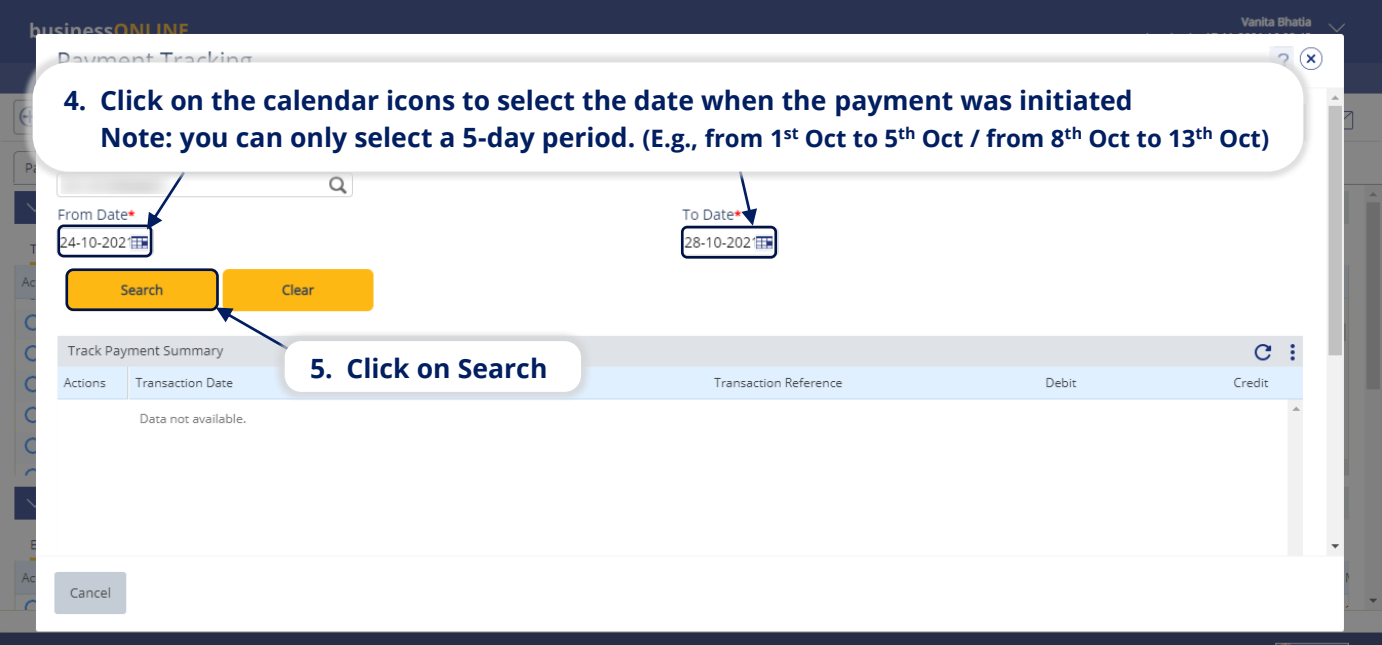

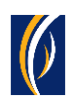

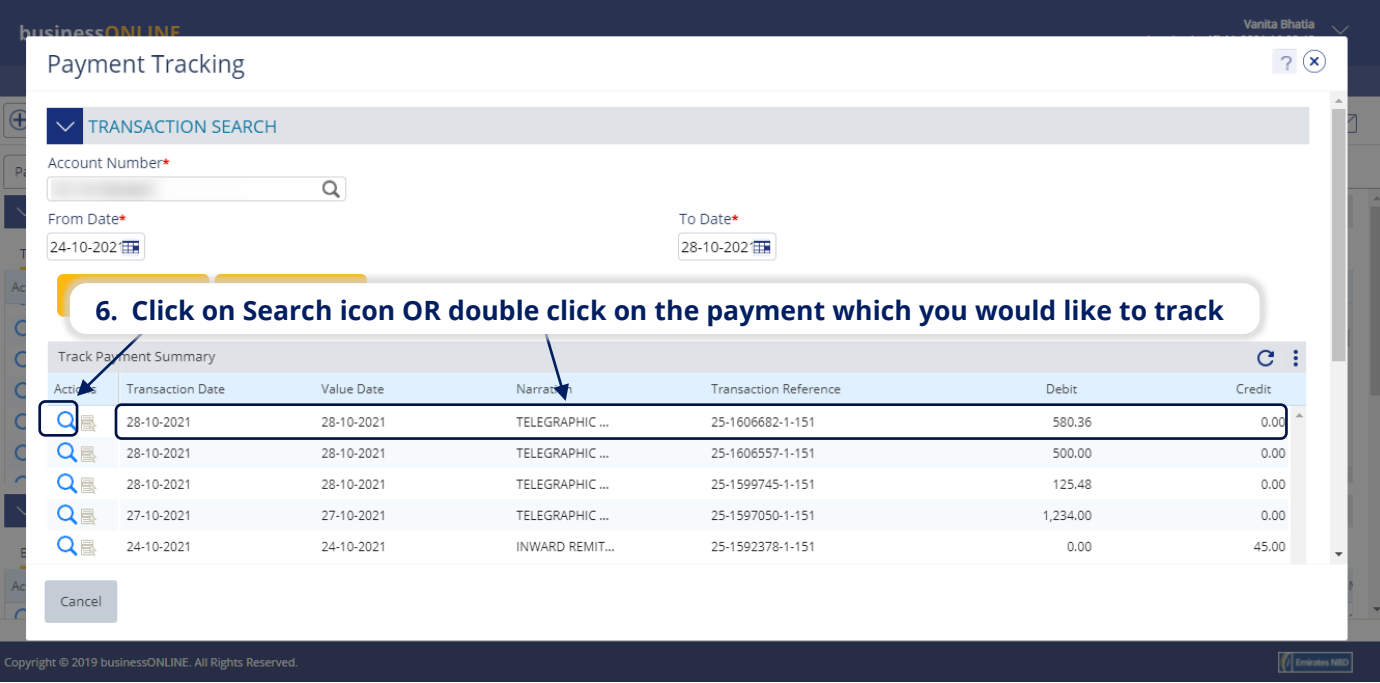

▪ The Payment Tracker screen will appear.

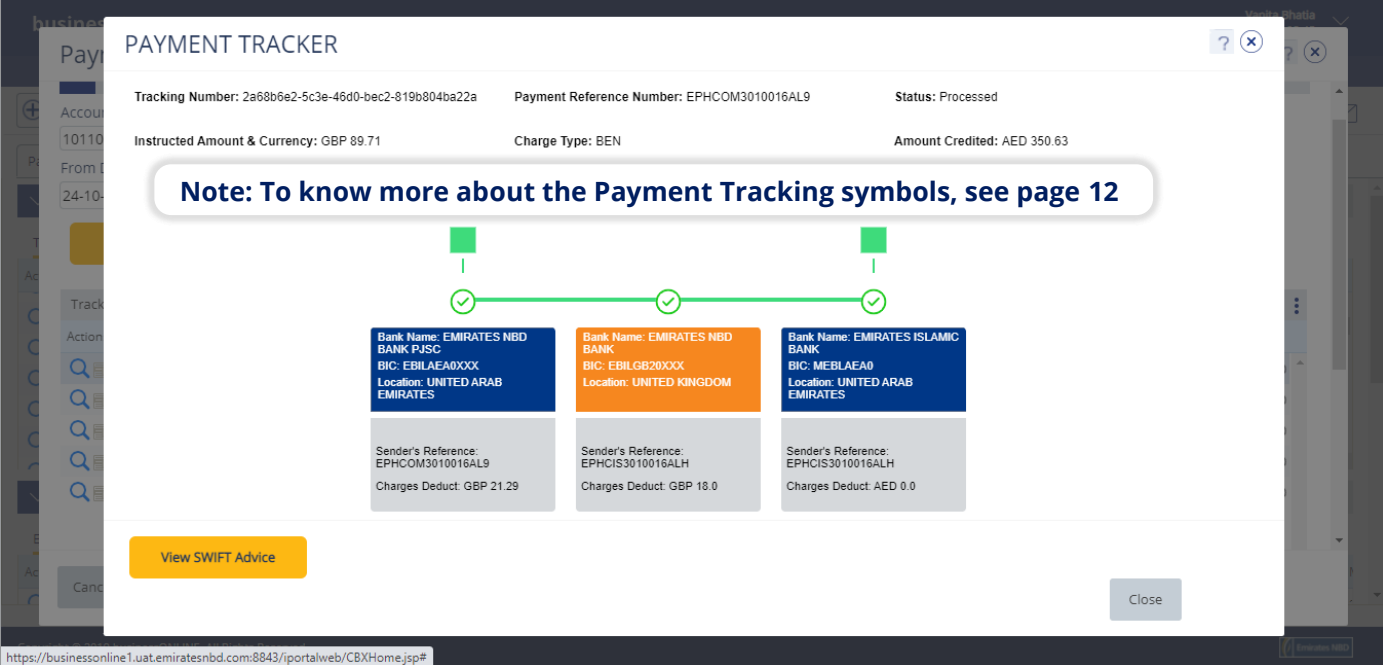

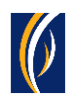

# HOW TO TRACK BATCH PAYMENTS (BASKET OR FILE) USING SWIFT GPI

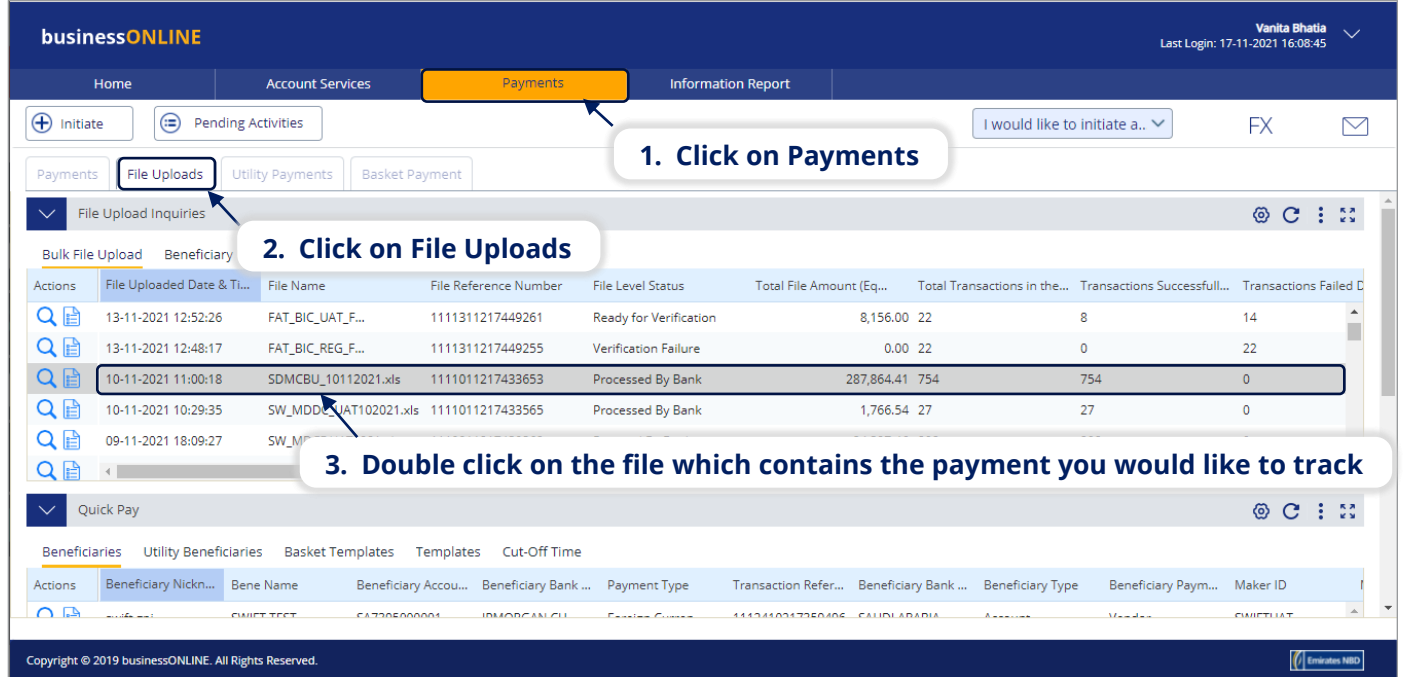

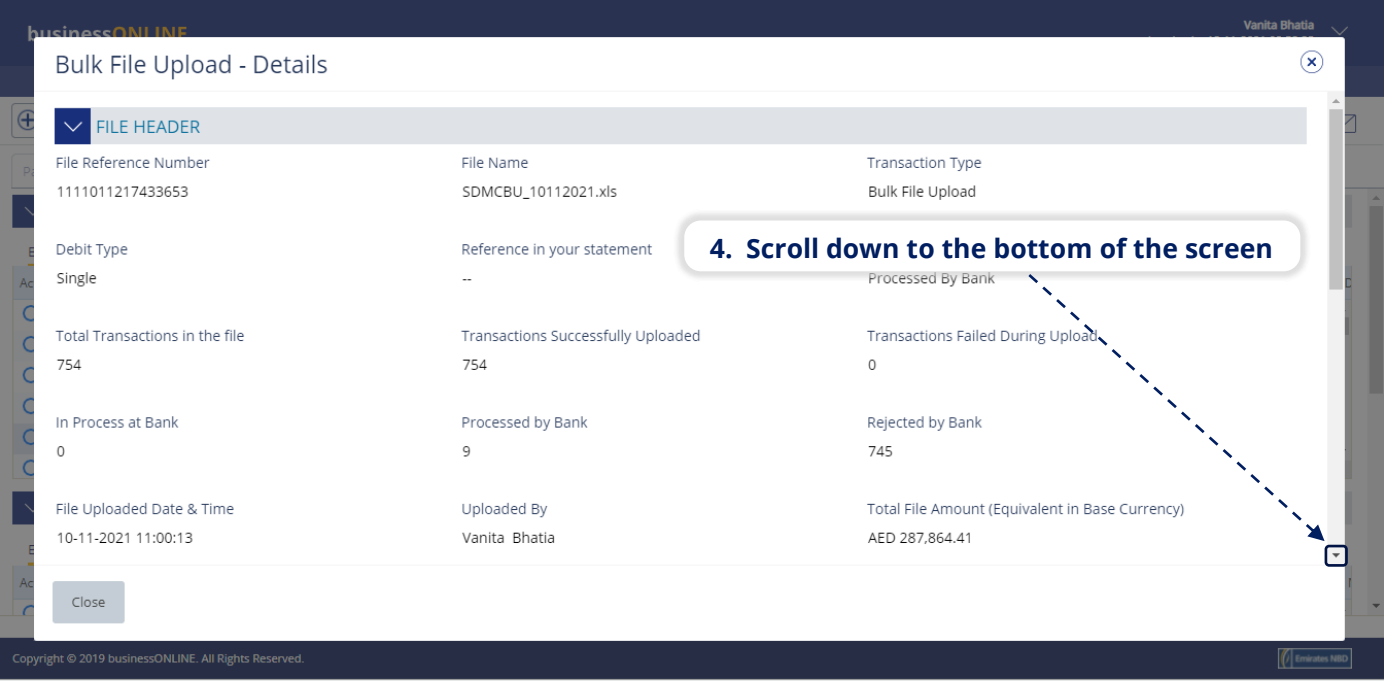

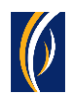

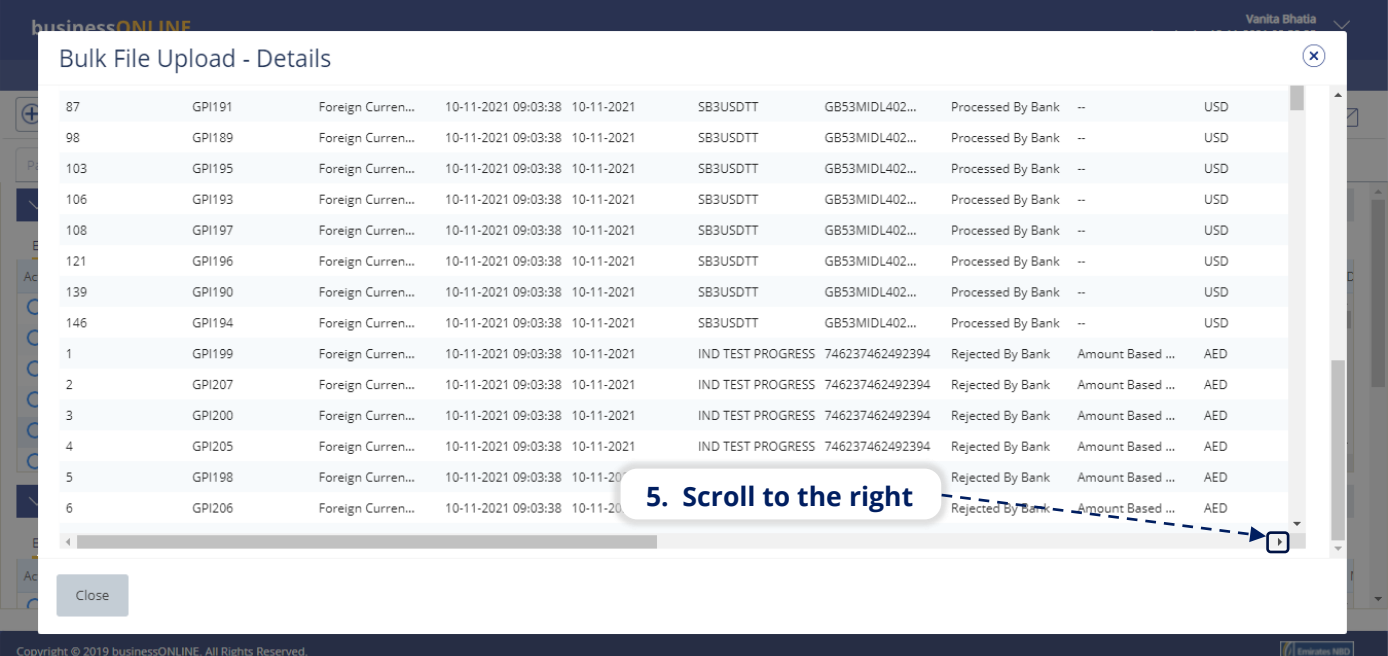

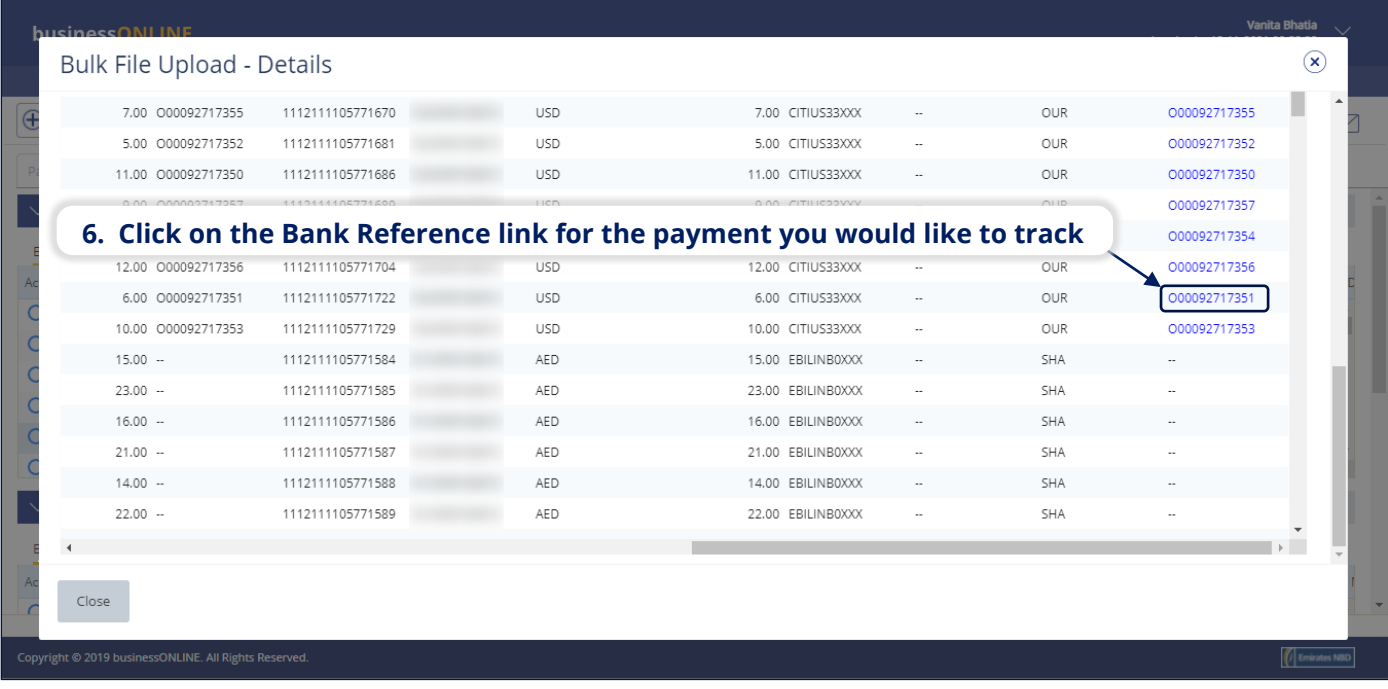

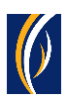

#### ▪ The Payment Tracker screen will appear.

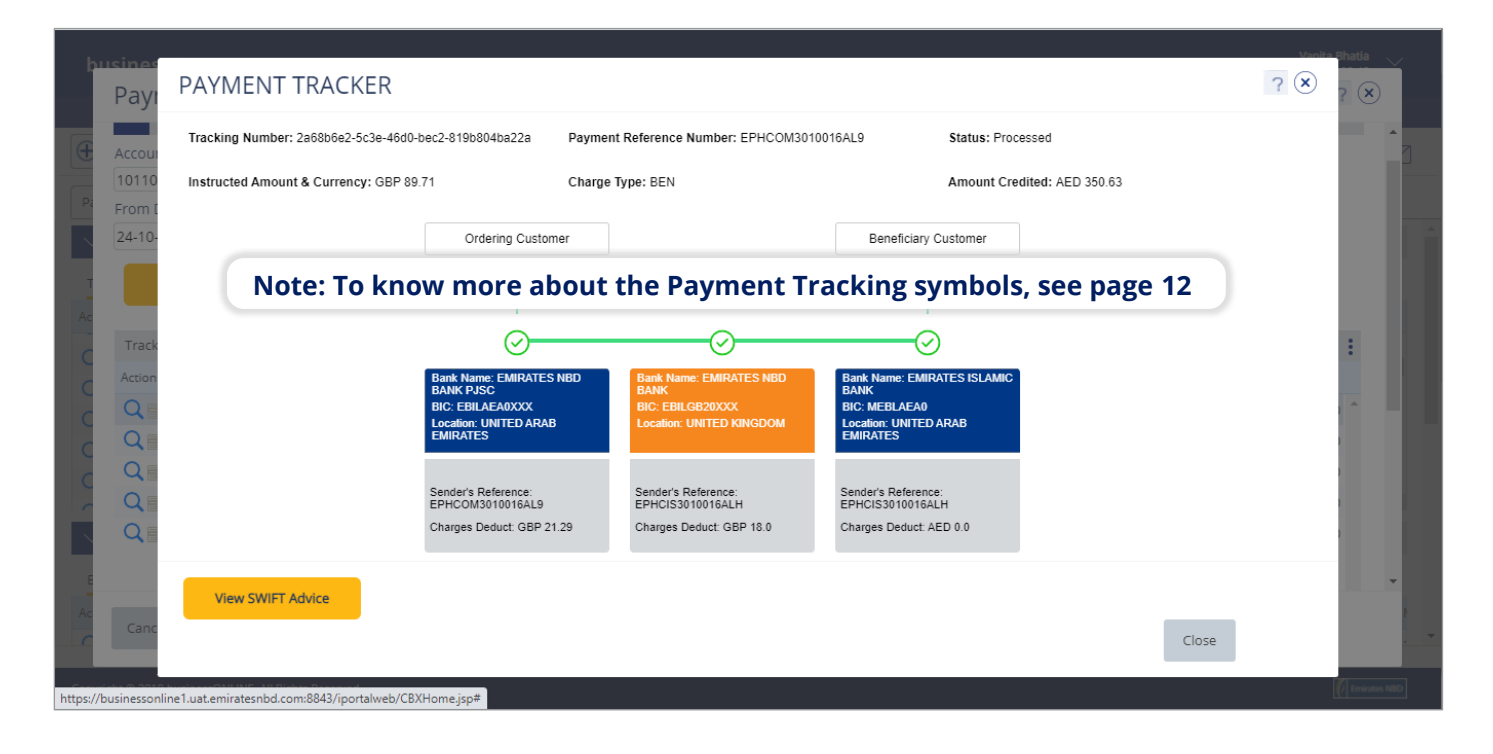

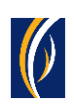

# PAYMENT TRACKING SYMBOLS

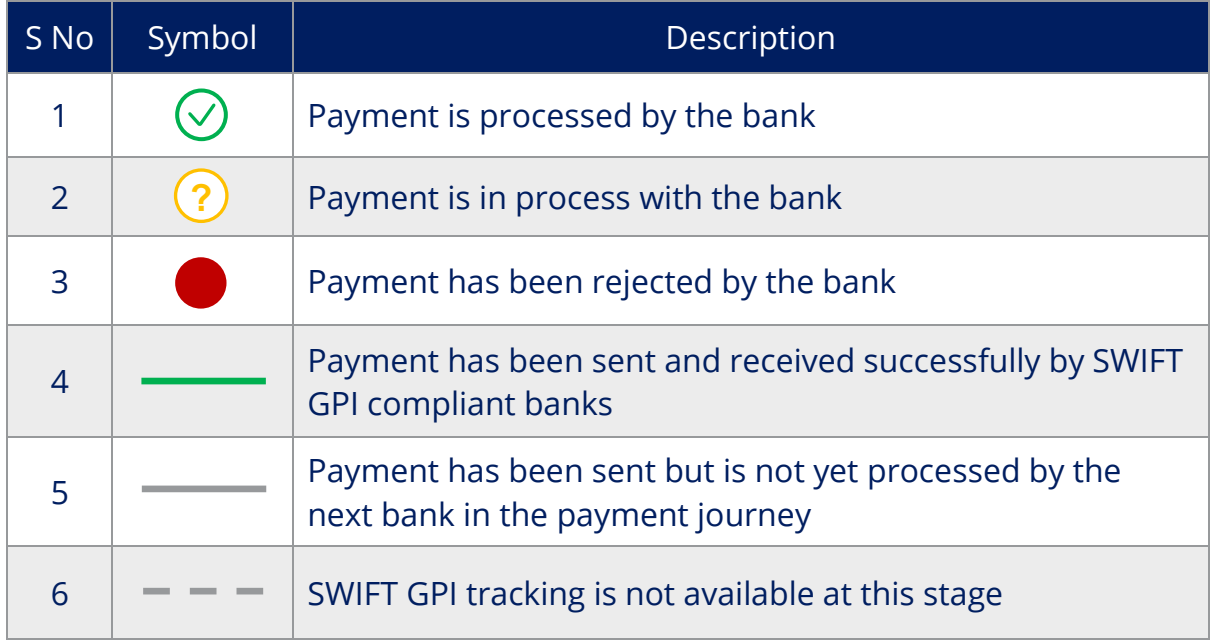

### FREQUENTLY ASKED QUESTIONS (FAQs)

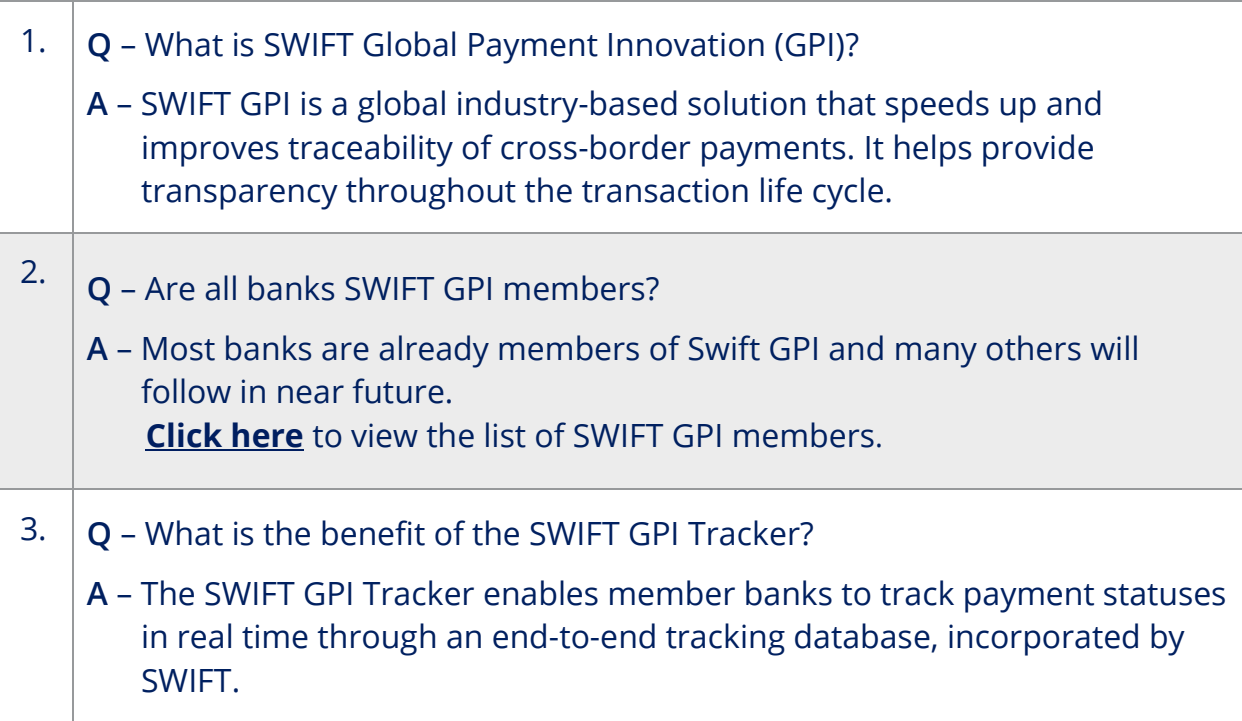

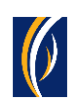

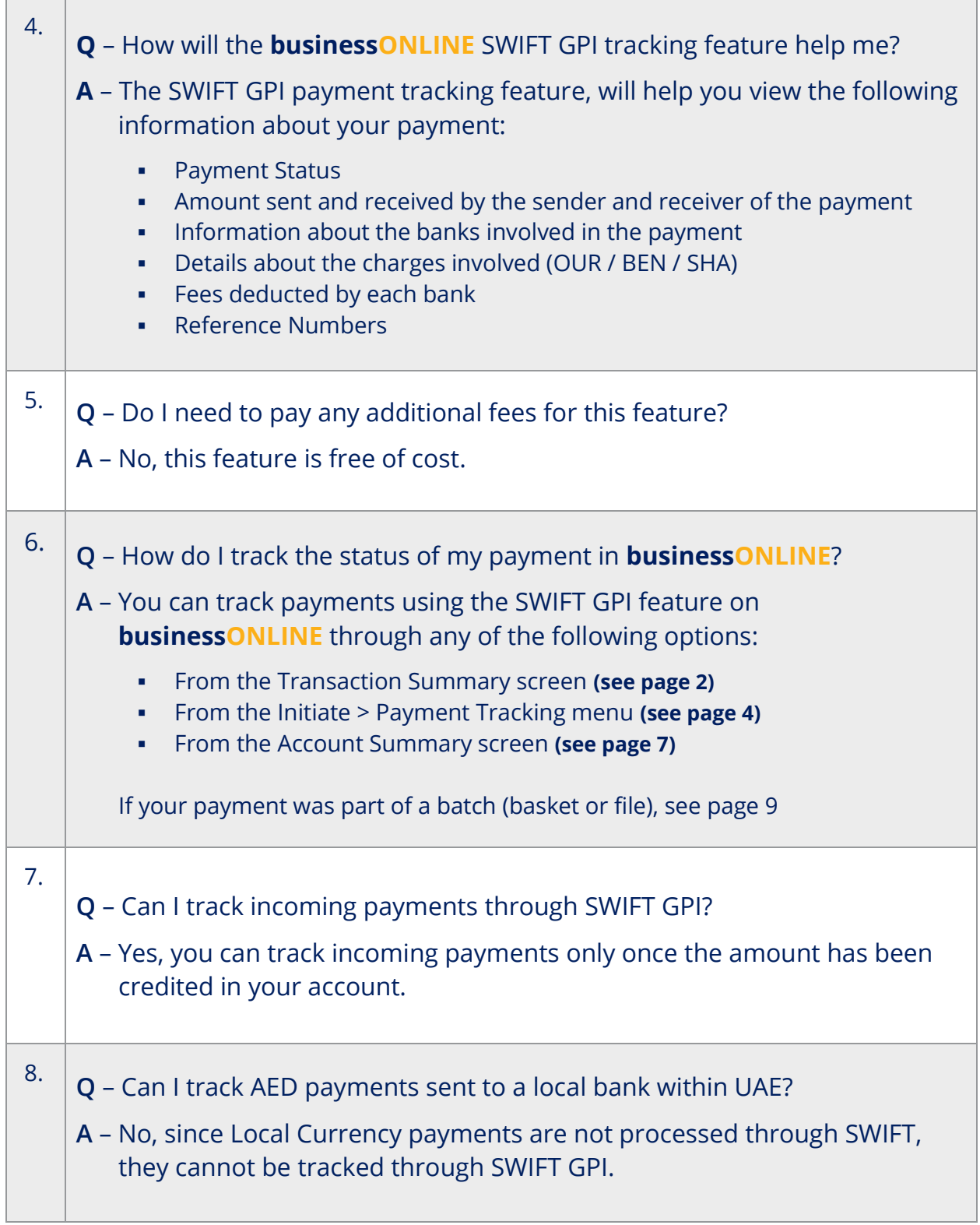

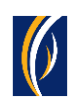

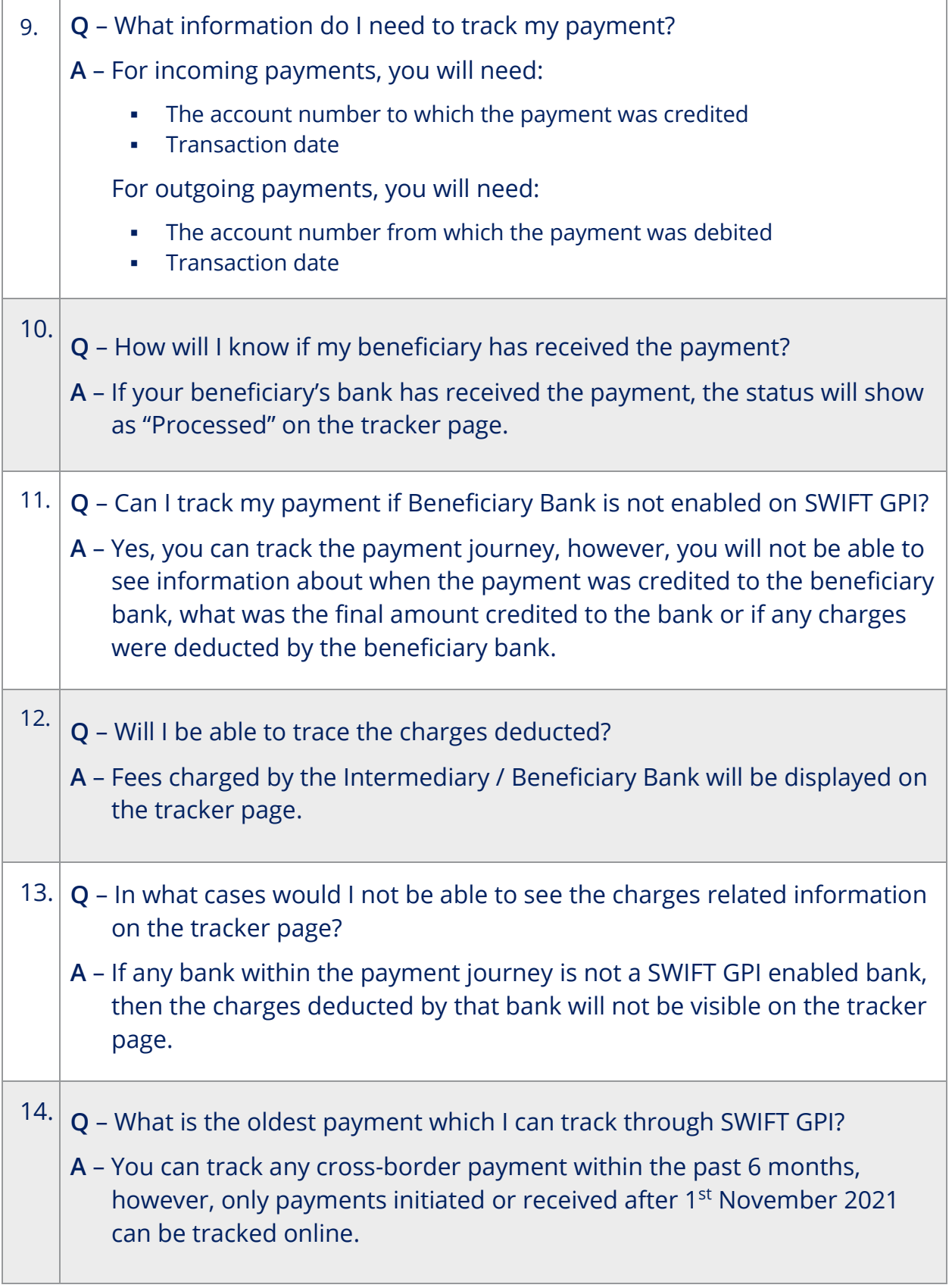

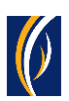

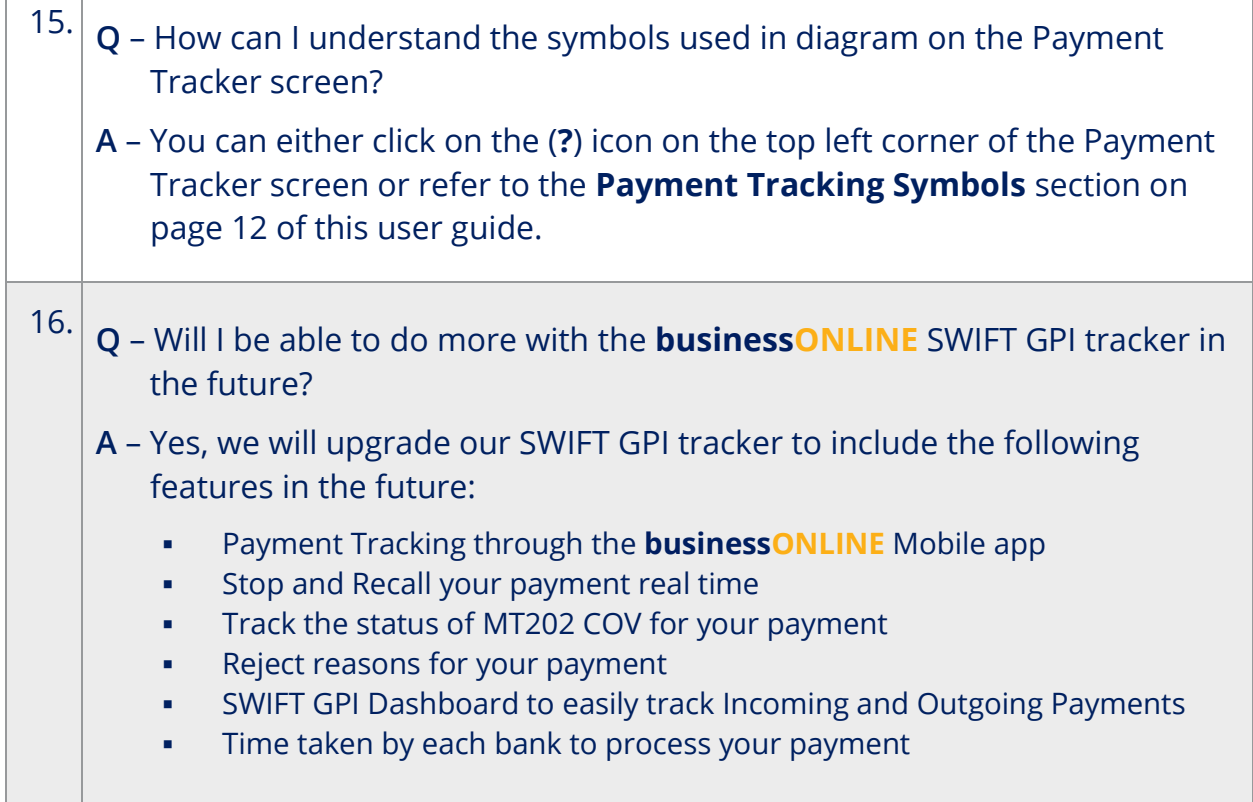

### CONTACT US:

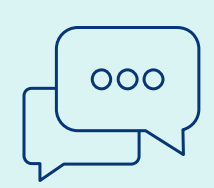

#### **Business Banking:**

+971 600 54 0009 businessONLINEhelp@EmiratesNBD.com

### **Corporate & Institutional Banking:**

+971 4 3160214 (IVR - option 2) businessONLINEwb@EmiratesNBD.com

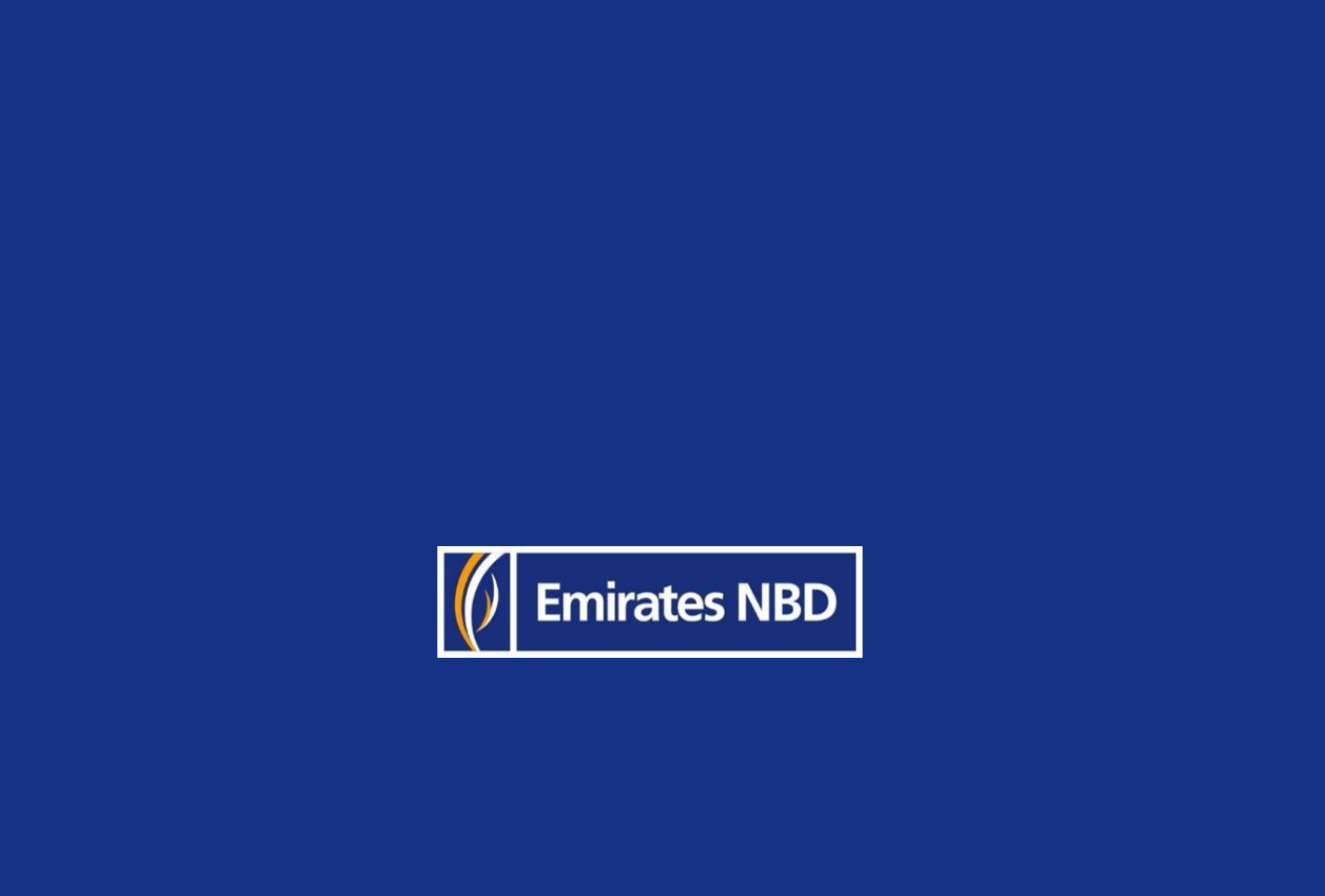